## **Lucas Castro Martínez**<sup>1</sup>

# TIC y sus aplicaciones docentes

#### Extracto:

Las tecnologías de la información y la comunicación (TIC) están presentes en casi todos los ámbitos de nuestra vida y, particularmente, han irrumpido con gran fuerza en el sector educativo, lo que hace que se estén imponiendo nuevas formas, procesos y sistemas de comunicación.

En la educación de hoy en día, tanto desde el punto de vista del docente como del discente, es casi imprescindible saber navegar por la red para poder buscar información, enviar y recibir *e-mails*, comunicarse y trabajar colaborativamente en tiempo real o diferido con otras personas a través de las distintas herramientas que hay para ello, así como, en las diferentes redes sociales, saber crear documentos para poder compartirlos en la web en blogs, wikis, etc. Todas estas son las nuevas habilidades que se están haciendo cada vez más necesarias en la «nueva era de comunicación».

En el presente artículo se da un breve repaso por los distintos recursos TIC que podemos encontrar en la red y por qué y cómo usarlos desde el punto de vista docente.

Palabras claves: tecnologías de la información y la comunicación (TIC), web, redes sociales, educación.

 $^1$  L. Castro Martínez, decano de la Facultad de Ciencias Técnicas e Ingeniería de la Universidad a Distancia de Madrid (udima).

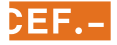

#### Sumario

- **[1. Introducción](#page-1-0)**
- **[2. ¿Web 1.0? ¿Web 2.0?](#page-2-0)  [¿Web 3.0?…](#page-2-0)**
	- [2.1. Blogs](#page-4-0)
	- [2.2. Wikis](#page-4-0)
	- [2.3. Redes sociales](#page-5-0)
	- [2.4. Marcadores sociales](#page-14-0)
	- [2.5. Entornos para compartir](#page-15-0)  [recursos](#page-15-0)
- **[3. RECURSOS EDUCATIVOS](#page-18-0)  [ABIERTOS \(REA\)](#page-18-0)**
	- [3.1. Agrega](#page-21-0)
	- [3.2. Universia](#page-21-0)
- **[4. Referencias bibliográficas](#page-21-0)**

*Fecha de entrada: 31-10-2015 Fecha de aceptación: 28-11-2015*

# <span id="page-1-0"></span>ICT and educational applications

#### Abstract:

The information and communication technologies (ICT) are included in almost all areas of our lives, and particularly have erupted with great force in education, making that are imposing new forms, processes and communication systems.

In education today, both from the point of view of the teacher as the learner, it is almost imperative to know how to surf the net, to search for information, send and receive e-mails, communicate and work collaboratively in real time or deferred with others through the various tools out there for it, as well as various social networks to share knowledge to create documents on the web in blogs, wikis, etc. These are the new skills that are becoming increasingly necessary in the «new era of communication».

In this article it has been briefly reviewed the various ICT resources it could been found on the net and why and how to use them from the point of teaching seen.

**Keywords: information and communi**cation technologies (ICT), web, social media, education.

# 1. INTRODUCCIÓN

La forma de enseñar está cambiando, esto es innegable. Aparecen nuevos términos como *flip classroom* (clase al revés, donde el alumno hace «deberes» en clase junto con el profesor y el resto de compañeros, y aprende la teoría y las lecciones en casa) o la **gamificación** (crear juegos interactivos para que los alumnos aprendan jugando y sin apenas darse cuenta).

En la última actualización de la reforma educativa que se establece con la Ley Orgánica de Mejora de la Calidad Educativa (LOMCE), publicada como Ley Orgánica 8/2013, de 9 de diciembre, y que entró en vigor el día 30 de diciembre de 2013, en su preámbulo, se comenta que los cambios en la sociedad y la globalización provocan que «necesitamos propiciar las condiciones que permitan el oportuno cambio metodológico, de forma que el alumnado sea un elemento activo en el proceso de aprendizaje». Además, se indica el gran cambio que se está produciendo en los métodos de enseñanza: «La globalización y el impacto de las nuevas tecnologías hacen que sea distinta su manera de aprender, de comunicarse, de concentrar su atención o de abordar una tarea».

En la educación infantil, en el Real Decreto 1630/2006, de 29 de diciembre, por el que se establecen las enseñanzas mínimas del segundo ciclo de educación infantil, en su artículo 3 se marca como uno de los objetivos la iniciación en habilidades lógico-matemáticas.

En la educación primaria, en el Real Decreto 1513/2006, de 7 de diciembre, uno de los objetivos a desarrollar es «iniciarse en la utilización, para el aprendizaje, de las TIC, desarrollando un espíritu crítico ante los mensajes que reciben y elaboran», así como «desarrollar las competencias matemáticas básicas e iniciarse en la resolución de problemas que requieran la realización de operaciones elementales de cálculo, conocimientos geométricos y estimaciones, así como ser capaces de aplicarlos a las situaciones de su vida cotidiana».

En cuanto a la educación secundaria, en el Real Decreto 1105/2014, de 26 de diciembre (publicado en el BOE de 3 de enero de 2015), por el que se establece el currículo básico de la educación secundaria obligatoria (ESO) y del bachillerato, en su artículo 11 se marca como uno de los objetivos de la educación secundaria el «desarrollar destrezas básicas en la utilización de las fuentes de información para, con sentido crítico, adquirir nuevos conocimientos. Adquirir una preparación básica en el campo de las tecnologías, especialmente las de la información y la comunicación».

Por todo ello, el enfoque que se pretende dar a este artículo es el de hacer una breve introducción a la implementación de las TIC en la práctica docente, mostrándolo con algunos ejemplos. Sin embargo, esto no debe limitarnos a hacer un uso exclusivo de la tecnología en el aula, realizando una mera introducción de las distintas tecnologías en las aulas. La tecnología nunca sustituirá a las programaciones ni a la metodología didáctica, por tanto, se debe hacer un especial énfasis en el aspecto pedagógico de su introducción.

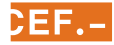

# <span id="page-2-0"></span>2. ¿WEB 1.0? ¿WEB 2.0? ¿WEB 3.0?…

Si alguna vez hemos tratado de leer algo sobre innovación en las aulas, nos habremos tropezado en varias ocasiones con estos términos. A continuación, vamos a intentar aclarar algunos de ellos, pero, antes de profundizar en cada uno, vamos a resumirlos para tener un concepto global. El primero, **Web 1.0**, surge de las primeras páginas creadas en internet. En él están incluidas aquellas webs que se limitan a publicar contenidos y en las que el usuario es un mero espectador. El término **Web 2.0** o **web social** pretende la interconexión y la autogeneración de contenidos por todos los miembros, y el usuario ahora es productor. El término **Web 3.0** o **web semántica** pretende incluir en la web los términos «inteligente» y «omnipresente».

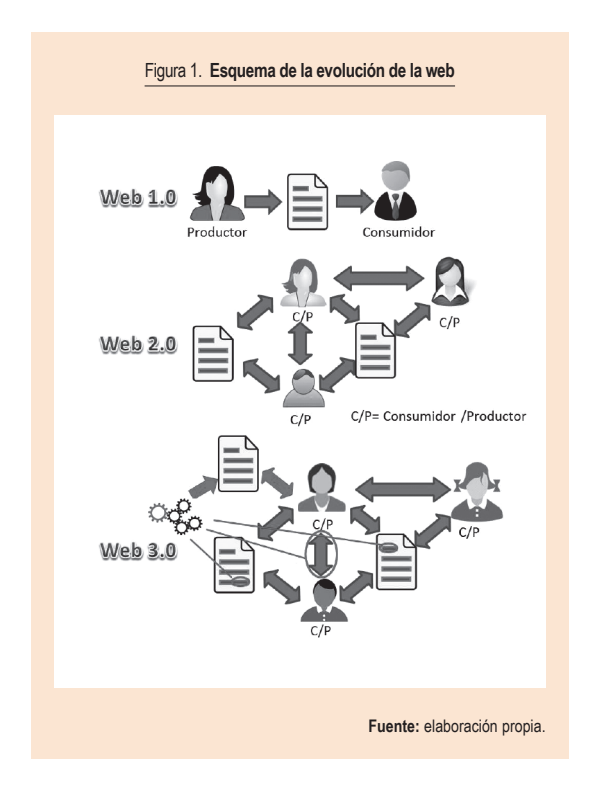

La web nace de la mano de Robert Cailliau y Tim Berners-Lee (Berners-Lee, 1990) a principios de los años noventa, creándose los protocolos y el sistema de gestión de información denominado *world wide web* (www).

#### Web 1.0

El término Web 1.0 se refiere a cualquier página web que haya sido diseñada antes del fenómeno Web 2.0. En general, son páginas web con estilos anticuados. Son estáticas, no permiten interacción y se limitan a la publicación de contenidos. Una vez que se creaban, no existía ninguna actualización o estas eran escasas.

#### Web 2.0

El término Web 2.0 «comprende aquellos sitios web que facilitan el compartir información, la interoperabilidad, el diseño centrado en el usuario y la colaboración en la *world wide web*» (Wikipedia, 2015). Es decir, que se permite que los usuarios interactúen con la web, puedan colaborar entre ellos y sean capaces de crear contenidos; lo que podría ser un ejemplo típico de un Wiki. Una muestra evidente de Web 2.0 podría ser la Wikipedia, que en sus orígenes empezó siendo creada por cualquier usuario que tuviese acceso, generándose gran cantidad de información, pero sobre la que hoy en día existe un mayor control de sus contenidos, ya que hay editores que pueden llegar a vetar la publicación de ciertos contenidos.

Este movimiento de la Web 2.0 comienza en el año 2004 cuando Tim O'Reilly (O'Reilly, 2005) imparte una conferencia en la que introduce este término para designar a la web que es diferente a la que existía anteriormente y que además es interactiva y colaborativa.

El término Web 2.0, a veces también conocido web social, no es únicamente una forma de tecnología, sino que más bien es una forma de entenderla, cómo hacer que internet promueva el flujo de información y su organización y que no dependa del creador de la web, sino, todo lo contrario, que dependa de las personas que acceden a la web, organizándose ellos mismos los contenidos. Esta web permite a docentes y estudiantes mejorar las herramientas que se utilizan en las aulas.

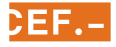

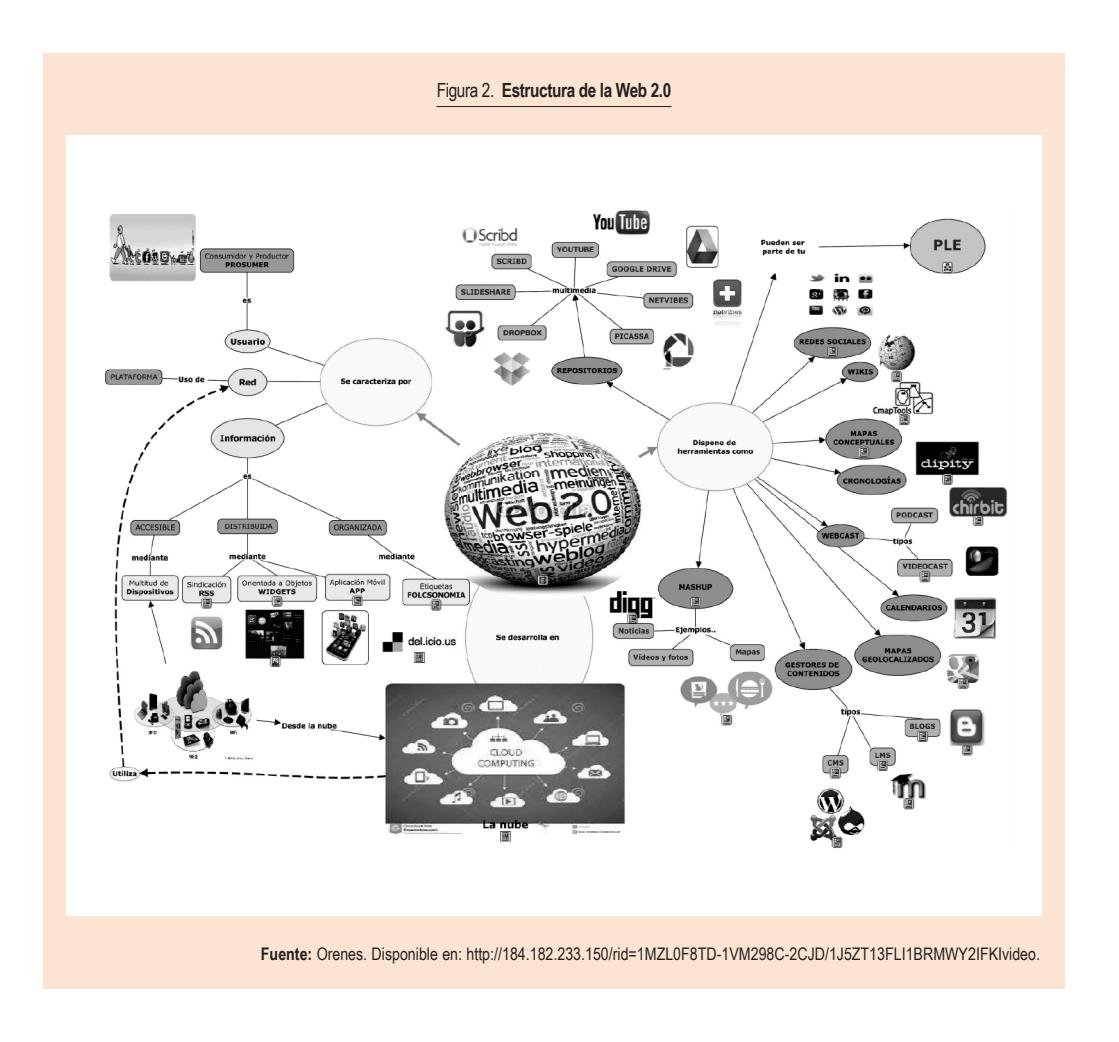

#### Web 3.0

La Web 3.0 o web semántica se suele definir como una web extendida, ya que está dotada de un mayor significado. En ella, cualquier usuario de internet podrá encontrar «sus» respuestas a «sus» propias preguntas de una forma muy sencilla y rápida. En muchos sentidos es la continuación lógica de las técnicas existentes. Por poner un ejemplo, la aplicación Spotify tiene en cuenta nuestros gustos musicales y nos ofrece nuevos autores o grupos musicales basándose en estas preferencias.

Según la LOMCE, «necesitamos propiciar las condiciones que permitan el oportuno cambio metodológico, de forma que el alumnado sea un elemento activo en el proceso de aprendizaje. (...) La globalización y el impacto de las nuevas tecnologías hacen que sea distinta su manera de aprender, de comunicarse, de concentrar su atención o de abordar una tarea»

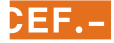

#### <span id="page-4-0"></span>**2.1. Blogs**

Según Fernández y Pérez (2015), «los blogs son diarios o bitácoras diseñados a través de la web». La definición que da la Real Academia Española (RAE), que en su última versión ya acepta el término **blog**, sería la de «sitio web que incluye, a modo de diario personal de su autor o autores, contenidos de su interés, actualizados con frecuencia y a menudo comentados por los lectores». Otra buena definición es la que aparece en la Wikipedia, donde se define un blog como un «sitio web en el que uno o varios autores publican cronológicamente textos o artículos, apareciendo primero el más reciente, y donde el autor conserva siempre la libertad de dejar publicado lo que crea pertinente. También suele ser habitual que los propios lectores participen activamente a través de los comentarios. Un blog puede servir para publicar ideas propias y opiniones de terceros sobre diversos temas».

Algunas características que podrían aplicarse a los blogs de educación serían:

- Los artículos de los blogs pueden contener texto, imágenes, vídeos, audios, enlaces a otras webs, animaciones *flash*, etc.
- Facilidad de uso para administrar sus contenidos, tanto coordinar, como borrar o reescribir los artículos, así como poder moderar los comentarios de los lectores.
- Organización cronológica de los contenidos (*timeline*), mostrando primero los más recientes.
- Posibilidad de insertar comentarios por los lectores con el fin de que haya un flujo de información que enriquezca el blog.

Algunos blogs de contenidos matemáticos que podríamos citar son:

- Matemáticas Educativas Edumat ([http://www.edumat.net/\)](http://www.edumat.net/).
- El Joven Matemático [\(http://eljovenmatematico.blogspot.](http://eljovenmatematico.blogspot.com/) [com/](http://eljovenmatematico.blogspot.com/)).
- Portal Matemático [\(http://matematicapro.jimdo.com/](http://matematicapro.jimdo.com/)).
- Que no te Aburran las M@TES ([http://matesnoaburridas.](http://matesnoaburridas.wordpress.com/) [wordpress.com/](http://matesnoaburridas.wordpress.com/)).
- Matemáticas Palmira ([http://pasichana.blogspot.com/\)](http://pasichana.blogspot.com/).
- Apruebalasmates [\(http://apruebalasmates.blogspot.com/](http://apruebalasmates.blogspot.com/)).

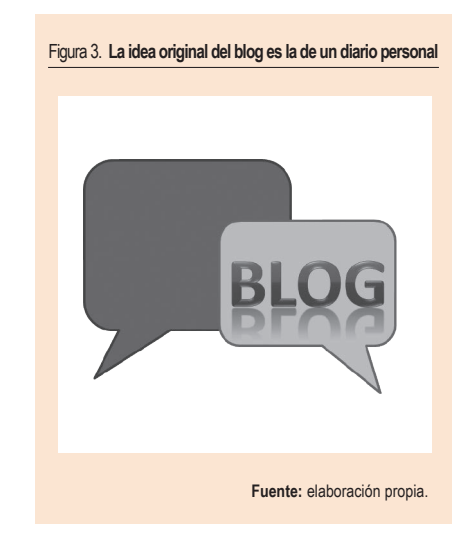

## **2.2. Wikis**

Los **wikis** (palabra que proviene del hawaiano *wiki*, que significa «rápido») son sitios webs cuyas páginas pueden ser consultadas, y que además son editables por los usuarios tanto para cambiar los contenidos como para crear nuevas páginas. La edición se hace de forma muy sencilla desde el propio navegador, lo que las convierte en muy populares debido a su facilidad de uso. Por tanto, son una buena herramienta para el trabajo colaborativo de un grupo y, por supuesto, para su uso en docencia.

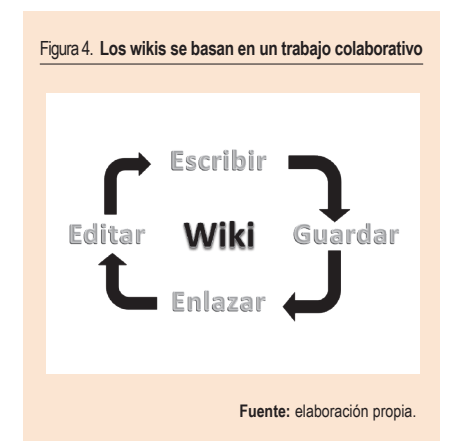

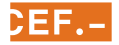

<span id="page-5-0"></span>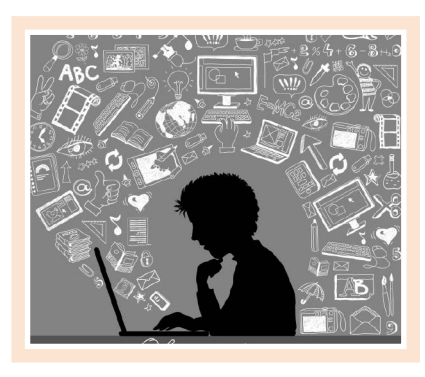

Pongamos un ejemplo: se puede crear una página base sobre matemáticas, en la que aparezca un texto, y en la que los propios usuarios vayan creando nuevas páginas a base de definiciones de las palabras que en ella aparecen (función, número, operación, etc.). De aquí saldrán páginas hijas, de las que a su vez pueden ir surgiendo otras páginas nietas, etc.

La verdadera esencia de los wikis es el trabajo colaborativo entre todos los miembros del grupo para generar un resultado, que será la generación de información. Su uso en las aulas puede tener muchas posibilidades, desde la más básica, que consiste en crear contenidos de una asignatura, pasando por otras como elaborar unos apuntes junto a otros docentes, hasta crear una aplicación multimedia en la que haya vídeos y fotos de procesos de fabricación, o *links* de empresas o profesionales de un determinado campo.

En la web hay muchos ejemplos de wikis para usarlos en matemáticas, algunos de los cuales son los siguientes:

- <http://www.wikimatematica.org/>.
- [http://prensamatematica.wikispaces.com/.](http://prensamatematica.wikispaces.com/)
- [http://aula-geogebra.wikispaces.com/.](http://aula-geogebra.wikispaces.com/)
- [http://recursostic.educacion.es/multidiscipli](http://recursostic.educacion.es/multidisciplinar/wikididactica/index.php/Página_Principal)[nar/wikididactica/index.php/Página\\_Principal.](http://recursostic.educacion.es/multidisciplinar/wikididactica/index.php/Página_Principal)
- <http://www.mathmovienetwork.com/>.
- [http://edumates.wikispaces.com/.](http://edumates.wikispaces.com/)
- [http://miwikideaula.wikispaces.com/.](http://miwikideaula.wikispaces.com/)

## **2.3. Redes sociales**

Una definición que se podría dar a las **redes sociales** sería la de una estructura social compuesta por un conjunto de actores (tales como individuos u organizaciones) que están conectados e interrelacionados de acuerdo a algún criterio. Estas interrelaciones pueden ser profesionales, de amistad, parentesco, entre otros.

En resumen, es un conjunto de «individuos» que van a interactuar entre sí para formar una comunidad. De este modo aparecen nuevas formas de comunicación que han modificado los hábitos de sus usuarios.

La edad mínima para registrarse en una red social en España es de 14 años, excepto en aquellas específicas para niños. Los menores de 14 años necesitan una autorización paterna para poder acceder.

El uso en educación de las redes sociales estaría justificado, ya que nos pueden servir para la transmisión de conocimiento y como vía de comunicación entre distintos usuarios. También permiten el desarrollo de habilidades y competencias transversales, como son:

- Tecnológicas y lingüísticas.
- Trabajo en equipo y cooperación.
- Capacidad de razonamiento.
- Capacidad de síntesis.
- Toma de decisiones.

Además, las redes sociales ofrecen la oportunidad para la difusión de la actividad educativa de los centros.

Existen muchos tipos de clasificaciones, que van desde si es necesario instalar un programa, pasando por la función o rol que se puede desempeñar, o el tipo de interrelaciones que se pueden crear entre los distintos usuarios, hasta el objeto que se pretende en la red social.

El uso en educación de las redes sociales estaría justificado, ya que nos pueden servir para la transmisión de conocimiento y como vía de comunicación entre distintos usuarios

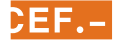

La clasificación más usada las diferencia entre:

- **Horizontales.** En estas redes sociales no existe una temática definida. Son muy generalistas. Se basan fundamentalmente en los contactos. Las más típicas son Facebook, MySpace, Tuenti, Google+, etc.
- **Verticales.** En estas redes sociales la tendencia es a la especialización en función de la temática. Podemos poner como ejemplos LinkedIn o Researchgate, dentro de las relacionadas con redes profesionales, y Flickr, Instagram o YouTube, dentro de las relacionadas con redes de aficiones o movimientos sociales.

En la siguiente figura se muestran distintas clasificaciones de las redes sociales.

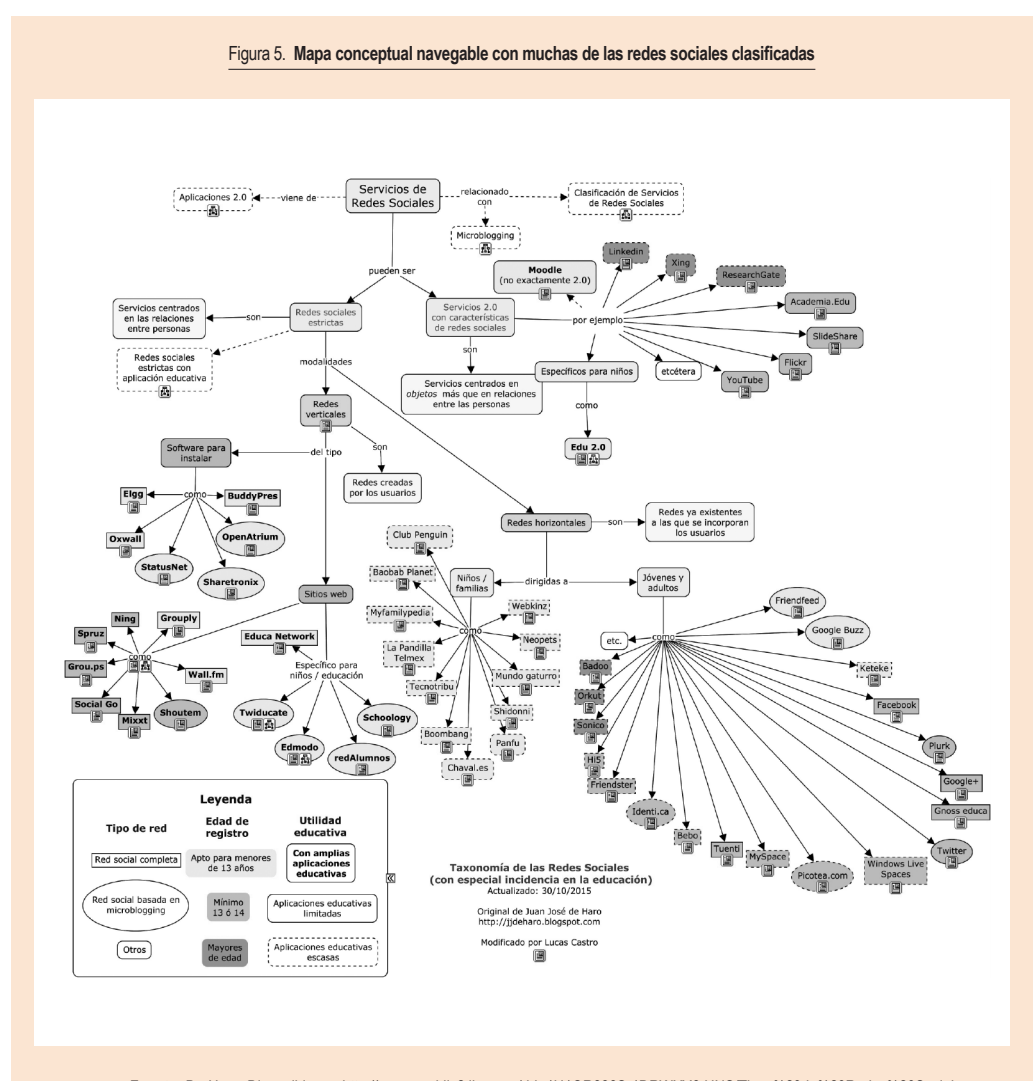

**Fuente:** De Haro. Disponible en: [http://cmapspublic2.ihmc.us/rid=1H1QR836S-1DRWXY6-HNS/Tipos%20de%20Redes%20Sociales.cmap](http://cmapspublic2.ihmc.us/rid=1H1QR836S-1DRWXY6-HNS/Tipos de Redes Sociales.cmap) (modificado por el autor).

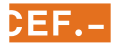

## *2.3.1. Twitter*

Es un servicio de *microblogging*, ya que existe la misma línea temporal que en los blogs, es decir, es de tipo pergamino, lo que significa que, según se van escribiendo nuevas entradas, las antiguas van quedando más abajo. La pregunta a la que respondemos cuando introducimos una entrada es ¿qué está pasando?

Twitter permite enviar mensajes de texto cortos, con una longitud máxima de 140 caracteres, que se denominan *tweets* o *tuits*, y que se muestran en la página inicial del usuario mediante una línea de tiempo o *timeline*.

Cada usuario puede suscribirse o «seguir» los tweets de otros usuarios. A los usuarios que se han suscrito a tus *tweets* se los denomina «seguidores» o *followers*. Los usuarios a los que estamos suscritos son los *following* o «siguiendo». Si no se especifica lo contrario, todos los mensajes son públicos.

En este artículo no se va a explicar de forma detallada el uso de Twitter, ya que está fuera de los objetivos del mismo, pero existen muchos manuales, vídeos e incluso cursos para aprender a usar esta red social de modo correcto, así como su terminología.

Twitter permite el uso de «etiquetas» o *hashtags* (proviene del inglés *hash*, que es «almohadilla» o numeral, y *tag*, que es «etiqueta»), que son cadenas de caracteres formadas por una o varias palabras concatenadas, entre las que no pueden usarse espacios, y que van

precedidas de una almohadilla (#). Cada *hashtag* representa un tema sobre el que cualquier usuario puede escribir y opinar. La ventaja es que se pueden filtrar los mensajes por el *hashtag*.

También se pueden usar «listas», que son un filtro que va a permitir ver los *tweets* de algunos usuarios; por tanto, si estamos siguiendo muchas cuentas de usuarios, será difícil seguir algún tema concreto dentro de nuestro *timeline* (recordemos que es el listado de todos los *tweets* de las cuentas a las que estamos siguiendo). Usando las listas, podremos filtrarlas para verlas aparte.

El uso de Twitter en educación es hoy en día un hecho. Se puede implementar en casi todos los sistemas de gestión de aprendizaje [*learning management systems* (LMS)] mediante la creación de un Widget desde la propia aplicación Twitter. Para ello basta con entrar en el apartado de «Configuración/Widgests» y copiar el código html que aparece. A continuación, podemos pegar ese código en cualquier parte del LMS que permita insertar código html.

Podemos aprovechar algunas de las características de Twitter de distintas formas para utilizar esta red como una comunidad vertical; lo vemos a continuación con tres ejemplos. Además, sería interesante poner la cuenta de Twitter en el LMS de la asignatura, de forma análoga a lo que se muestra en la figura 7.

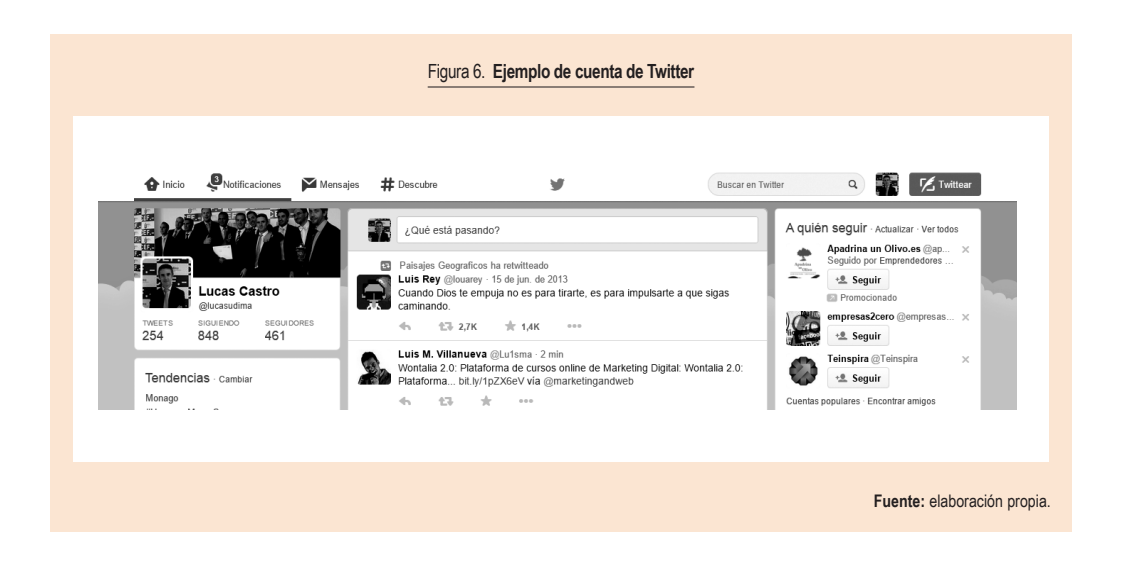

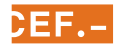

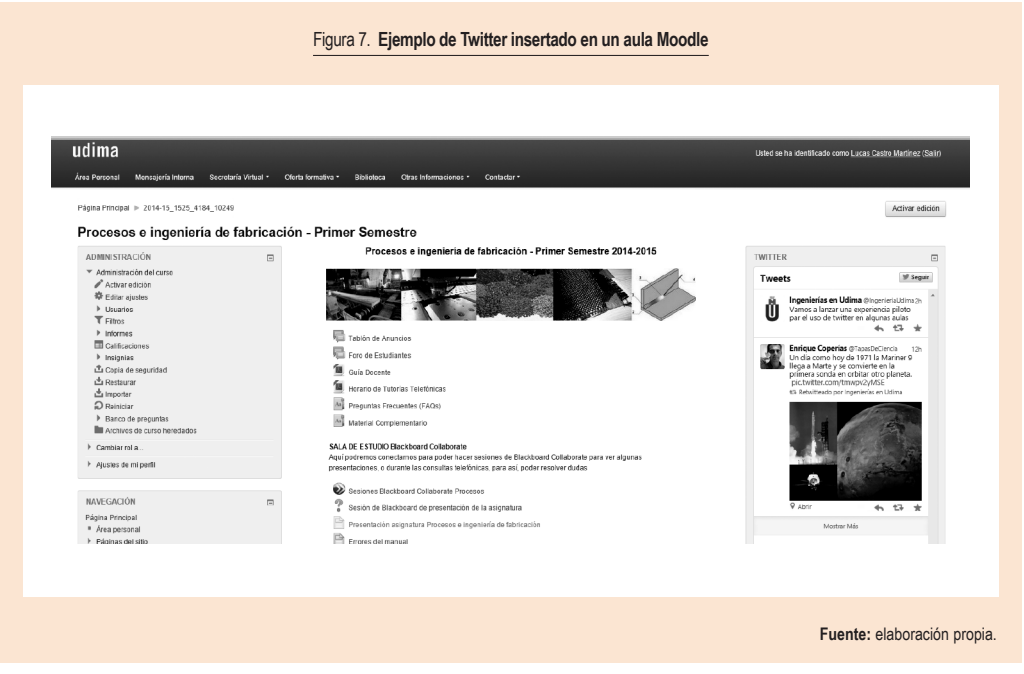

#### Cuenta de Twitter @

Por ejemplo, @InnovacionUdima

En este ejemplo, la comunidad virtual para nuestra asignatura sería nuestra cuenta de Twitter @InnovacionUdima y tendría estas características:

- Serviría de unión o cuenta de referencia para que nos puedan seguir los alumnos.
- Si nuestros alumnos nos siguen, verán en su *timeline* los *tweets* que publiquemos.
- Se puede insertar dentro de Moodle como un tablón de anuncios, tal y como se muestra en la imagen anterior.
- El profesor puede seguir a los alumnos con esta cuenta sin necesidad de usar la cuenta personal y, además, la cuenta puede ser usada por distintos docentes.
- Se puede hacer un control de los usuarios que forman parte de esta comunidad y quiénes acceden al contenido; por ejemplo, se pueden proteger los *tweets*.
- Se puede aprovechar esta cuenta para seguir a cuentas que tengan relación con la asignatura, como, por ejemplo, institucionales o de alguna empresa, de la universidad o de profesionales relacionados.

• En el caso de seguir a todos nuestros alumnos, cuando ellos mencionan la cuenta de la asignatura, debemos asegurarnos de que leemos ese *tweet*; para ello es aconsejable tener activadas las notificaciones para las menciones dentro de la configuración del propio Twitter.

El uso de Twitter en educación es hoy en día un hecho. Se puede implementar en casi todos los sistemas de gestión de aprendizaje (...) mediante la creación de un Widget

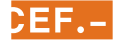

#### Hashtag #

Por ejemplo, #InnovacionUdima

También se puede utilizar un *hashtag* para usarlo como comunidad virtual de una asignatura con las siguientes características:

- Se podría también embeber dentro Moodle.
- No da sensación de comunidad, ya que no se está siguiendo una cuenta, y entonces no aparecerán los *tweets* en el *timeline*.
- No se recibe ninguna notificación cuando alguien utiliza el *hashtag* en un *tweet*.
- Se corre el riesgo de que cualquier usuario use el mismo *hashtag* con fines diferentes al de nuestra asignatura, lo que podría generar, cuando menos, ruido.

#### Listas

Por ejemplo, Innovacion

- Como se ha comentado anteriormente, habrá que agrupar las cuentas de los alumnos dentro de una lista para conformar la comunidad de la asignatura.
- No es necesario que el profesor siga a sus alumnos, solo necesita una cuenta para crear la lista.
- No se recibirán notificaciones.
- La sensación de comunidad es aún menor que con los *hashtags*, ya que no va a haber ninguna interacción, simplemente se van a leer los *tweets* que escriban los alumnos.
- Mucho ruido, ya que vemos todos los *tweets* de los miembros de la lista, aunque no estén relacionados con el tema de la asignatura.

Facebook ocupa todavía el número uno dentro de las redes sociales (...) y por un amplio margen con respecto a sus seguidores

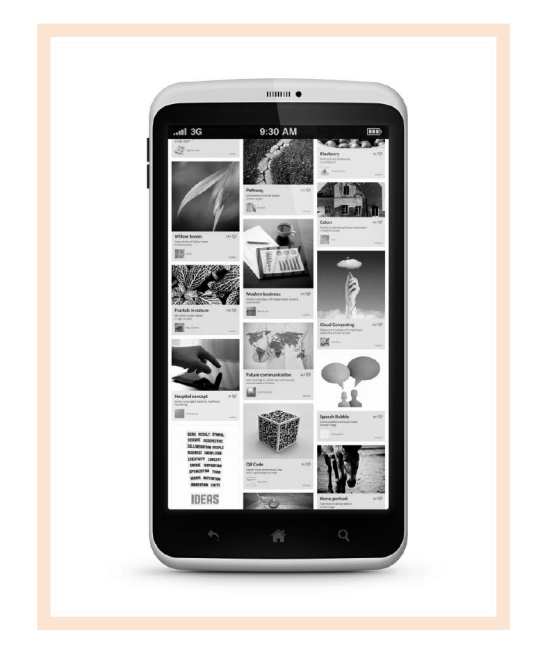

De las tres opciones, esta es la menos aconsejable.

Lo más interesante sería la combinación de las tres opciones. En este caso, se crearía una cuenta para nuestra asignatura, de modo que pudiéramos seguirla, y nos ayudaríamos usando *hashtags* y listas. Esto sería aconsejable para cursos masivos o para la clasificación por grupos, años académicos, etc.

Con el uso de los *hashtags* podemos clasificar y ordenar la información de los *tweets*. Con las listas podemos organizar las distintas cuentas a las que queremos seguir. Por ejemplo:

- Listas de alumnos por grupos, años académicos, tipo de trabajo colaborativo o cuando se imparte la misma asignatura en distintos grados o especialidades.
- Listas diferentes sobre algunas temáticas de la asignatura para diferentes profesionales que estén relacionados. Por ejemplo: lista de cuentas de universidades que impartan un determinado grado o máster, lista de tutores de prácticas en empresa, lista de cuentas de docentes de un grado o máster, lista de profesionales del Instituto Nacional de Tecnologías Educativas y de Formación del Profesorado (INTEF), etc.

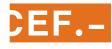

#### *2.3.2. Facebook*

Hoy en día es la red social por excelencia, la que despierta más interés en el mundo, sin contar a China por la censura que existe. Esta red fue creada por Mark Zuckerberg cuando era estudiante de la Universidad de Harvard, quien la fundó en febrero de 2004 junto a Eduardo Saverin, Dustin Moskovitz, Chris Hughes y Andrew McCollum. La idea de Zuckerberg era crear una comunidad para que los estudiantes de la universidad compartieran sus gustos, sentimientos y aficiones, y que además les permitiera interrelacionarse entre ellos.

Globalmente, Facebook ocupa todavía el número uno dentro de las redes sociales (GlobalWebIndex Q4, 2014), y por un amplio margen con respecto a sus seguidores. Como se puede ver en la figura que se muestra a continuación, y excluyendo a China, un 82 % de los usuarios de internet, con edades comprendidas entre los 16 y los 64 años, tienen una cuenta de Facebook, y, además, aumenta el número de usuarios con respecto a estudios anteriores de 2013.

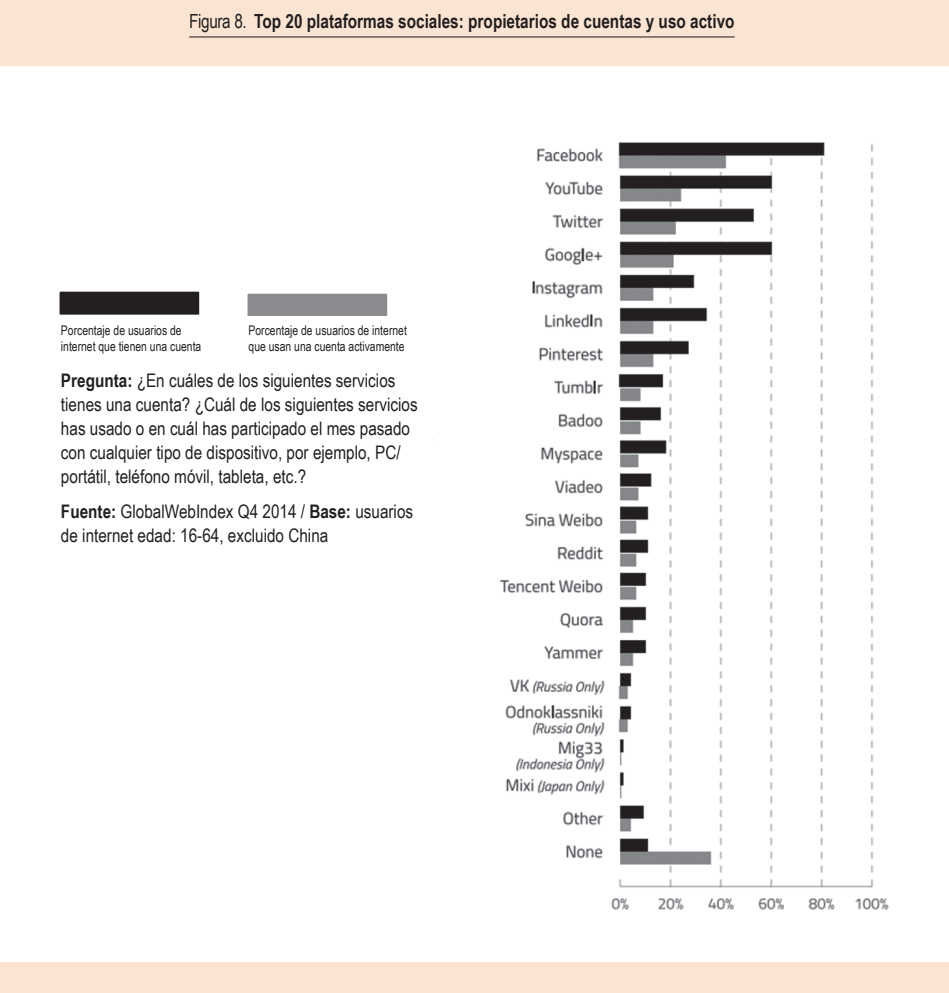

**Fuente: GlobalWebIndex Q4 (publicado en** *GWI Social Q4 2014***).** 

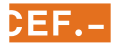

Aunque el estudio detallado de esta aplicación no es el objeto de este artículo, a continuación introducimos algunos conceptos que son importantes y que han sido extraídos del capítulo 9 de [#ConstruyeTuMarca](http://www.udima.es/es/marca-personal#cap9) (De las Heras y Hernández, 2013), cuya lectura completa recomendamos:

- Amigos (compartir fotos, vídeos, aficiones). Es lo primordial de esta red social. Para poder compartir cualquier tipo de información o interactuar con otro usuario, has de ser su amigo o al menos amigo de su amigo. Facebook es una herramienta perfecta para localizar amigos con quienes se perdió el contacto o agregar otros nuevos con quienes intercambiar fotos o mensajes.
- Compartir. Supone la base sobre la que se genera el contenido en esta red. Facebook se nutre del contenido de sus usuarios, que comparten fotos, vídeos, aficiones, pensamientos o mensajes de todo tipo. Todo este material que compartimos se puede comentar por parte de los usuarios de nuestra red, que además pueden decir qué les gusta.
- Perfil. Es nuestra página principal. En ella aparecen nuestros datos principales, con las fotos y comentarios que hayamos ido compartiendo a lo largo del tiempo. Equivale a nuestra embajada dentro de esta red social.
- News feed o muro. El *news feed* (o, en los inicios de Facebook, muro) es lo que nos aparece nada más acceder a la herramienta. Es el muro en el que se van apilando los contenidos que aportan nuestros contactos, a la vez que desparecen los más antiguos. Es importante decir que no aparece todo el contenido, sino que Facebook realiza filtros con base en los criterios de recencia, pero también en función de las interacciones que realicemos normalmente con ese usuario. Por ejemplo, en nuestro *timeline* veremos más contenidos de aquellos usuarios sobre los que normalmente hagamos comentarios o de los que indiquemos que nos gustan sus fotos o enlaces.
- Grupos y páginas. Es una evolución del perfil. Se trata de reunir personas con intereses comunes bajo una misma página. Podemos decir que nos gustan los «conguitos» y veremos los comentarios que se hagan en la página de Conguitos de otra gente como nosotros. Las páginas tienen diferencias con respecto a los perfiles, que veremos posteriormente.

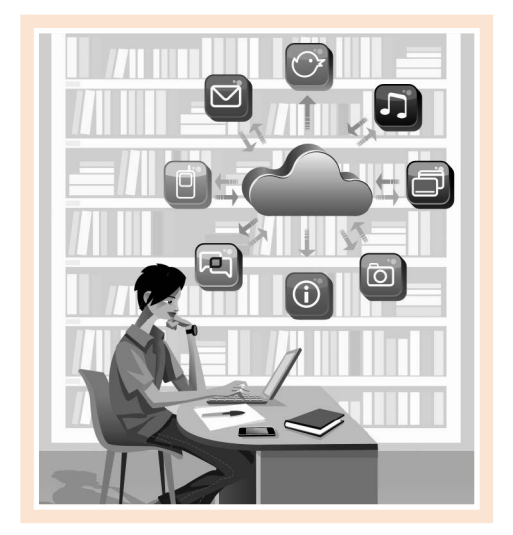

- Aplicaciones. Diversas aplicaciones, juegos, test, páginas interactivas, solicitud de pedidos vía *on-line*, programas que se desarrollan específicamente para Facebook, creadas por las marcas o por los mismos usuarios. En multitud de ocasiones, para poder disfrutar de ellas, tenemos que dejar nuestros datos, puesto que estas marcas las crean con fines comerciales. Nos ofrecen esas aplicaciones a cambio del conocimiento de nuestros datos, que incorporarán a su base de datos.
- Publicidad. Diversos formatos publicitarios y segmentaciones, tanto publicidad propiamente dicha, que se muestra con apariencia de información comercial, como *post* patrocinados, que aparecen en el *news feed*.

Aunque la mayoría de los usuarios usa «perfiles» en Facebook, esta red social permite la creación de «grupos» y «páginas».

En la siguiente tabla se realiza una comparativa entre las distintas características de los grupos, páginas y perfiles que se pueden crear en Facebook para aplicarlo en el aula. En ella se pueden comparar las distintas características para usar unas u otras en función de las necesidades que tengamos a la hora de crear un curso.

Siempre que vayan a ser cursos masivos, o que se prevea que el número de usuarios puede rebasar los 5.000, habrá que utilizar páginas, ya que no tienen límite de usuarios.

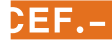

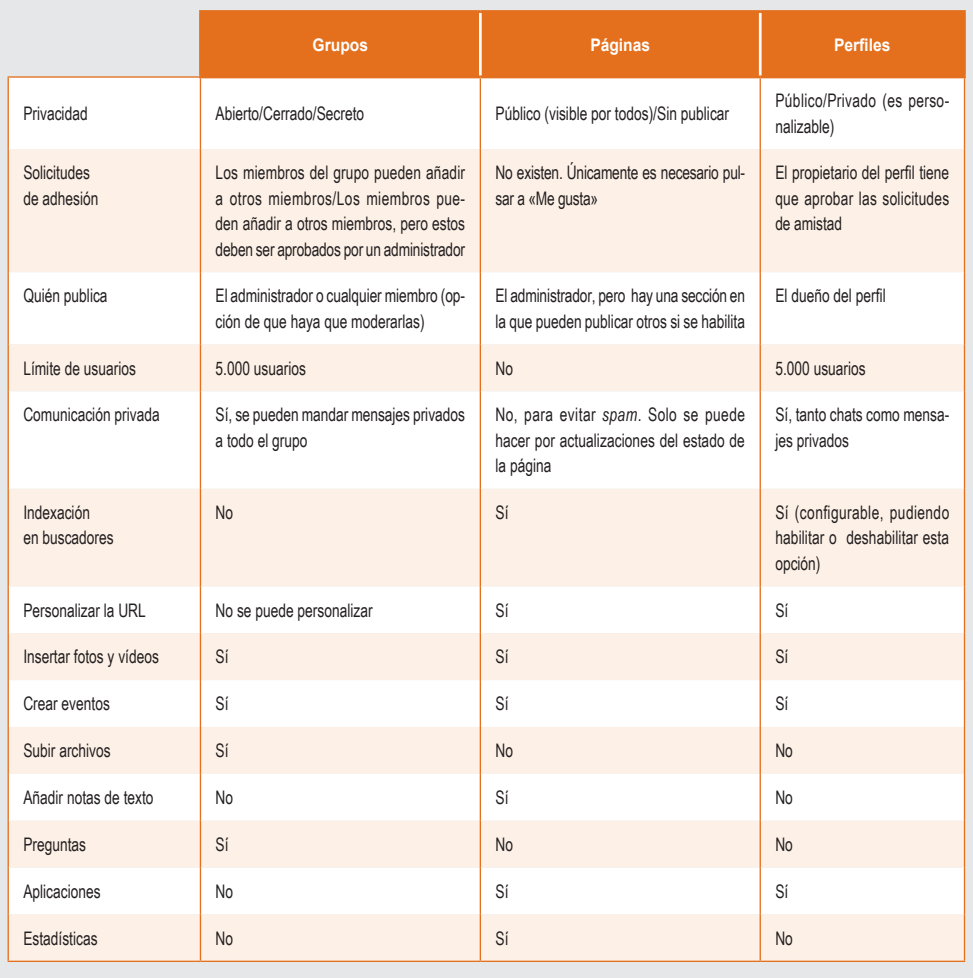

#### Tabla 1. **Comparativa entre las distintas posibilidades de los grupos, páginas y perfiles que se pueden crear en Facebook**

**Fuente:** Borrás, 2013 (modificado por el autor).

## *2.3.3. LinkedIn*

Es una red social profesional y para búsqueda de empleo. Fundada en diciembre de 2002, ya en 2013 tenía más de 200 millones de usuarios registrados.

Al igual que en las redes anteriormente expuestas, en este artículo no se va a detallar el funcionamiento de LinkedIn, pero se aconseja profundizar un poco en ella. Por este motivo, se recomienda la lectura de los capítulos 5 y 6 de [#ConstruyeTuMarca](http://www.udima.es/es/marca-personal) (De las Heras y Hernández, 2013), en los que se analiza muy bien esta red social.

En LinkedIn se suelen incluir datos personales, como experiencia, proyectos, aptitudes y conocimientos, publicaciones, cursos, etc., por lo que no es la más indicada para personas que prefieran guardar su anonimato;

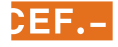

al contrario, es para aquellas otras que pretenden que otros profesionales o empresas conozcan su trabajo y su trayectoria, tanto académica como profesional.

Dentro de LinkedIn se ha creado una zona específica para estudiantes con la finalidad de orientar a estos dentro de la diferente variedad de estudios y aprovechar la inteligencia colectiva de la propia red. Para ello, dentro de la pestaña «Intereses» aparecerá el apartado «Educación».

Los grupos, al igual que en Facebook, se pueden utilizar en educación. Los grupos pueden configurarse

para que todos sus miembros puedan acceder sin restricción, o bien, a través de un proceso de admisión, para que sea el administrador el que decida la admisión o no de un miembro al grupo.

Los grupos se basan en «debates». Cualquier miembro del grupo puede comenzar un debate. Los alumnos irán llenando de contenido estos debates según vayan realizando sus aportaciones. También podemos crear encuestas dentro de un debate, como, por ejemplo, consultar fechas de examen, horario para una clase extra, etc. Si tenemos asociada nuestra cuenta de Twitter, podremos incluir el debate en un *tweet*.

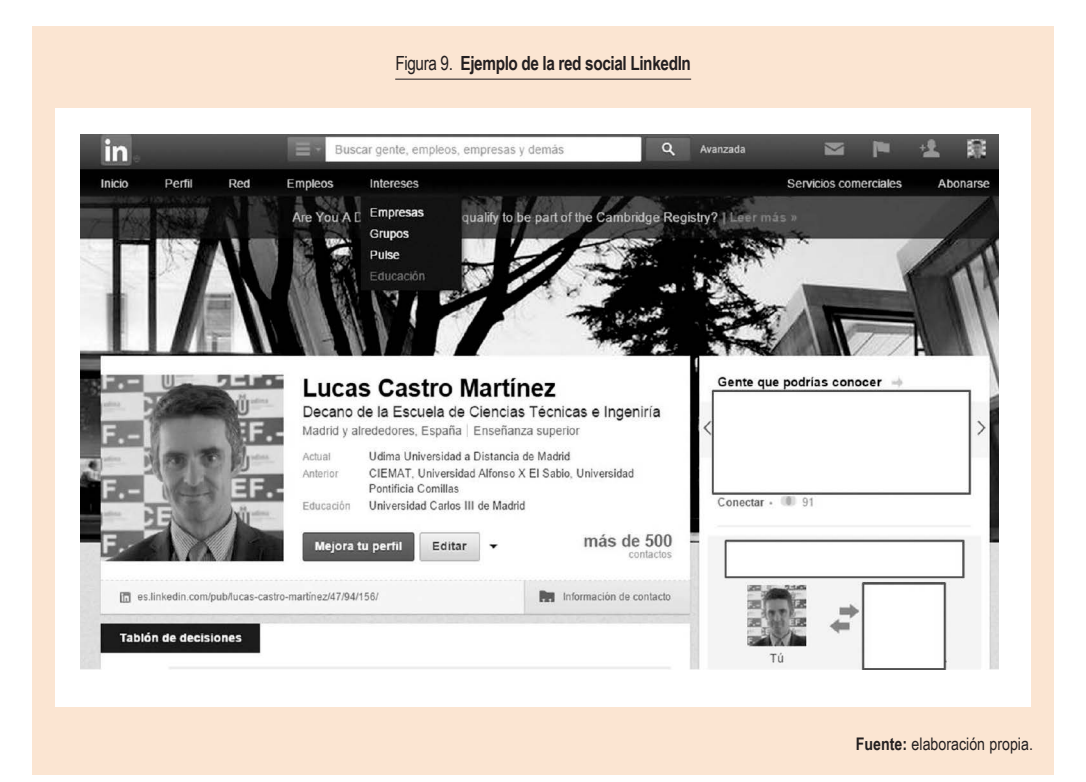

## *2.3.4. Google*<sup>+</sup>

Al igual que en las redes anteriormente expuestas, en este artículo no se va a detallar el funcionamiento de Google+, pero se aconseja profundizar un poco en ella. Recomendamos la lectura del capítulo 7 de [#Constru](http://www.udima.es/es/marca-personal)[yeTuMarca](http://www.udima.es/es/marca-personal) (De las Heras y Hernández, 2013), donde se analiza muy bien esta red social.

Google+ fue lanzada en junio de 2011. Al surgir con posterioridad a Facebook y Twitter, el número de sus usuarios activos es inferior al de estas dos redes sociales.

Los amigos se manejan en «círculos», y, mediante su uso, podemos gestionar la privacidad y controlar quiénes pueden acceder a los contenidos publicados.

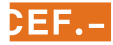

<span id="page-14-0"></span>Presenta una gran ventaja frente a otras redes sociales para su uso en educación debido a los *hangouts*, que son sesiones de videoconferencia. Como Google y YouTube pertenecen a la misma compañía, ambos están perfectamente integrados, por lo que desde Google+ han diseñado esta herramienta para poder hacer videoconferencias en directo con otros 10 usuarios. En estas videoconferencias se puede compartir una presentación o el escritorio para poder trabajar de forma remota y resolver dudas de alumnos o, simplemente, mantener una conversación.

En el caso de que el número de usuarios sea mayor de 10, existe otra posibilidad. Son los denominados *hangouts on air*. Se trata del mismo *hangout*, pero que se retransmite con un retardo de unos 20-30 segundos en *streaming*, y con un número ilimitado de usuarios. La interacción con las personas que están realizando la presentación, así como con el resto de usuarios, es mediante un chat en el que normalmente se lanzan preguntas (solo usuarios con cuenta en Google+), sobre las que el resto de usuarios puede votar para que asciendan de posición.

 Además, una vez que finaliza el *hangout*, el vídeo queda guardado y puede ser publicado en la cuenta de YouTube del creador del *hangout*.

Para su uso en el campo educativo existe además lo que se denominan «comunidades», que en realidad es el mismo concepto que los «grupos» de otras redes sociales.

## *2.3.5. Redes sociales educativas*

Existen bastantes redes sociales educativas en las que se comparten experiencias docentes, con distintos grupos y foros de discusión que permiten enriquecerse y tomar ideas para implementarlas en las aulas.

De entre todas las que hay, una de las mejores es Internet en el Aula ([http://internetaula.ning.](http://internetaula.ning.com/) [com/\)](http://internetaula.ning.com/). En ella, una vez registrados, dispondremos de una zona privada donde se puede tener un blog, fotos, eventos, vídeos, etc. Además, hay un apartado de talleres abiertos de aprendizaje en colaboración (TAAC), buenas prácticas, tutoriales, etc.

## **2.4. Marcadores sociales**

Son un tipo de plataformas de comunicación para la recuperación de contenidos. Más concretamente, permiten almacenar, clasificar y compartir enlaces que vamos encontrando en internet. Pueden ser agregadores de noticias o de favoritos. A continuación vamos a ver un ejemplo de cada tipo (en inglés y en castellano), aunque hay muchos más, y algunos muy buenos.

#### **En inglés**:

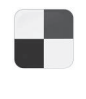

Delicious. Es un servicio de gestión de marcadores que permite agregar los marcadores que queramos. Los marcadores se van agregando y los podemos categorizar etiquetándolos mediante *tags*. Cualquier usuario puede acceder a tus enlaces. De esta forma se va construyendo la red.

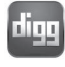

Digg. Es un sitio web en el que podremos encontrar noticias y que combina marcadores sociales con *blogging*. Se pueden mandar contenidos, y, una vez que los usuarios leen estos contenidos, se puede hacer un *dig* para indicar que ese contenido te ha gustado.

#### Scoop.<sup>11</sup>

Scoop.it. Es un sistema de curación de contenidos. Es una plataforma que nos permite compartir y mostrar contenidos que pueden ser nuestros o de cualquier página web. Nos permite filtrar contenidos que encontremos por internet. En su versión gratuita nos permite crear hasta cinco canales en los que publicar los enlaces y asociarlos a un canal. También se le pueden añadir etiquetas –*tags*– para poder hacer búsquedas posteriormente. Tiene una *interface* muy atractiva y permite seguir los canales de otros usuarios y compartir los nuestros, lo que lo hace muy útil para su uso educativo.

#### **En castellano:**

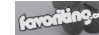

Favoriting.com. Es el marcador en castellano más usado. Los enlaces favoritos se guardan y se comparten por unos usuarios, que mayoritariamente están interesados en el entorno docente de las TIC y del *e-learning*. Últimamente han crecido en gran medida los enlaces relacionados con la docencia y la educación (tanto de profesorado como de alumnado), lo que proporciona un buen posicionamiento en este sector. Es muy utilizado por profesores que quieren compartir sus marcadores con los alumnos.

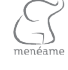

Menéame. Puede que sea el marcador social más popular de los que actualmente hay en la red. Es básicamente una traducción de Digg y, como en él, se mandan contenidos que otros usuarios van votando, lo que hace que los más votados asciendan a la página principal.

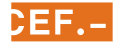

## <span id="page-15-0"></span>**2.5. Entornos para compartir recursos**

Según señala el Informe Horizon 2013: Enseñanza Primaria y Secundaria, «desde hace unos años, la informática en la nube ha gozado de un gran éxito en el mundo empresarial y cada vez más se está concibiendo en el ámbito de la educación como una solución para almacenar y proteger datos, desarrollar aplicaciones, difundir *software* y plataformas en línea y colaborar, así como una manera para reducir costes en tecnología. Los servicios basados en la nube pueden ser públicos, privados o híbridos y están compuestos de tres capas: el *software* como servicio, diseñado para atender las necesidades específicas de los usuarios (Gmail, Google Docs, Dropbox, etc.); la plataforma como servicio, el entorno para desarrollar y lanzar aplicaciones que utilicen los usuarios; y la infraestructura como servicio, sobre la que está instalada la plataforma» (Horizon, 2013). Es por ello que merece la pena hacer hincapié en estos servicios de almacenamiento en la nube. A continuación vamos a describir los más usados: Dropbox y Google Drive.

Antes de nada vamos a contestar a una primera pregunta: ¿qué es la nube?

En el uso de internet existen referencias constantes a «la nube» (viene del inglés *cloud computing*). En realidad, la **nube** es una metáfora que se emplea para designar a los servicios que son utilizados a través de internet.

Hace unos años, tanto el procesamiento como el almacenamiento de datos se realizaban en los ordenadores de cada usuario; sin embargo, con la computación en la nube (*cloud computing*) se separa entre los recursos que se usan en el propio ordenador y otros que están situados en un lugar remoto al que se accede por internet.

Pero no solo se almacenan datos, también existe la posibilidad de usar programas a través de la red. De hecho, el término *software* como servicio (o, en inglés, *software as a service*, cuyas siglas son SaaS) se usa para designar aquellos programas que se pueden ejecutar a través de la nube.

En el uso de internet existen referencias constantes a «la nube» (...) En realidad, la nube es una metáfora que se emplea para designar a los servicios que son utilizados a través de internet

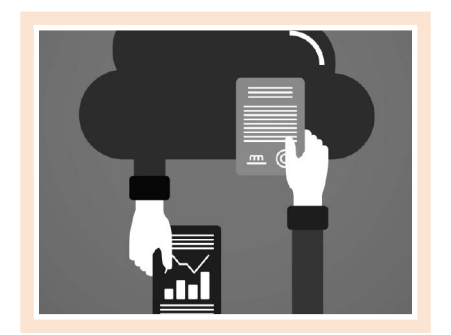

También pueden considerarse como la nube todos aquellos servicios que ofrecen películas, vídeos, música, juegos, fotos, etc., ya que se puede acceder a los servicios con independencia del dispositivo que se esté usando.

Siendo más estrictos, consideraremos «almacenamiento en la nube» como el servicio para almacenar nuestros datos (archivos) para uso exclusivo nuestro y de aquellos usuarios con los que deseemos compartirlos, pero no con el público en general. La compartición nos permitirá usarlo para poder desarrollar un trabajo colaborativo. Es muy importante trabajar esta competencia, ya que con la enseñanza virtual a veces nos centramos en la consecución de competencias específicas, pero estas herramientas nos permiten trabajar algunas de estas competencias trasversales.

El trabajo colaborativo es el conjunto de tareas que ha de desarrollar un grupo para conseguir unos objetivos. En otras palabras, y llevándolo al terreno educativo, cuando varias personas (de uno o varias centros) han de colaborar y trabajar de forma conjunta en alguna tarea o proyecto, necesitarán emplear un conjunto de herramientas que les permitan desarrollar esta labor de trabajo colaborativo, para lo cual deben tener acceso a toda la información en todo momento.

Por tanto, es muy importante que toda la información pueda compartirse entre todos los integrantes del grupo de trabajo, y que estos puedan acceder a ella para utilizarla, independientemente de la ubicación en la que se encuentre cada uno de ellos. Es aquí donde cobran por tanto gran relevancia herramientas *software* para el trabajo colaborativo, como pueden ser Dropbox, Copy o Google Drive.

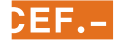

#### *2.5.1. Dropbox*

Es un servicio que te ofrece un «disco duro virtual global» al que acceder desde cualquier sitio del mundo y desde múltiples dispositivos (ordenador, móvil, tableta, etc.). Está disponible para los sistemas operativos Windows, OS X y Linux.

Entre los puntos fuertes de Dropbox destaca que presenta la compatibilidad con los tres sistemas operativos, una interfaz web y acceso a través del móvil, gran velocidad, y la facilidad para crear carpetas compartidas.

Una vez que te registras, se descarga un instalador (DropboxInstaller), que deberás ejecutar y que te irá dando las indicaciones para su correcta instalación. Es recomendable que uses una invitación de alguien que ya lo tenga, de esta forma te regalan 500 MB de espacio extra. Si quieres entrar con invitación, usa el siguiente *link* y tendrás 2,5 GB en vez de 2: [https://db.tt/3YinsZB.](https://db.tt/3YinsZB)

Una vez que está instalado, debes ejecutarlo, y, también para que se sincronicen las carpetas, la mejor

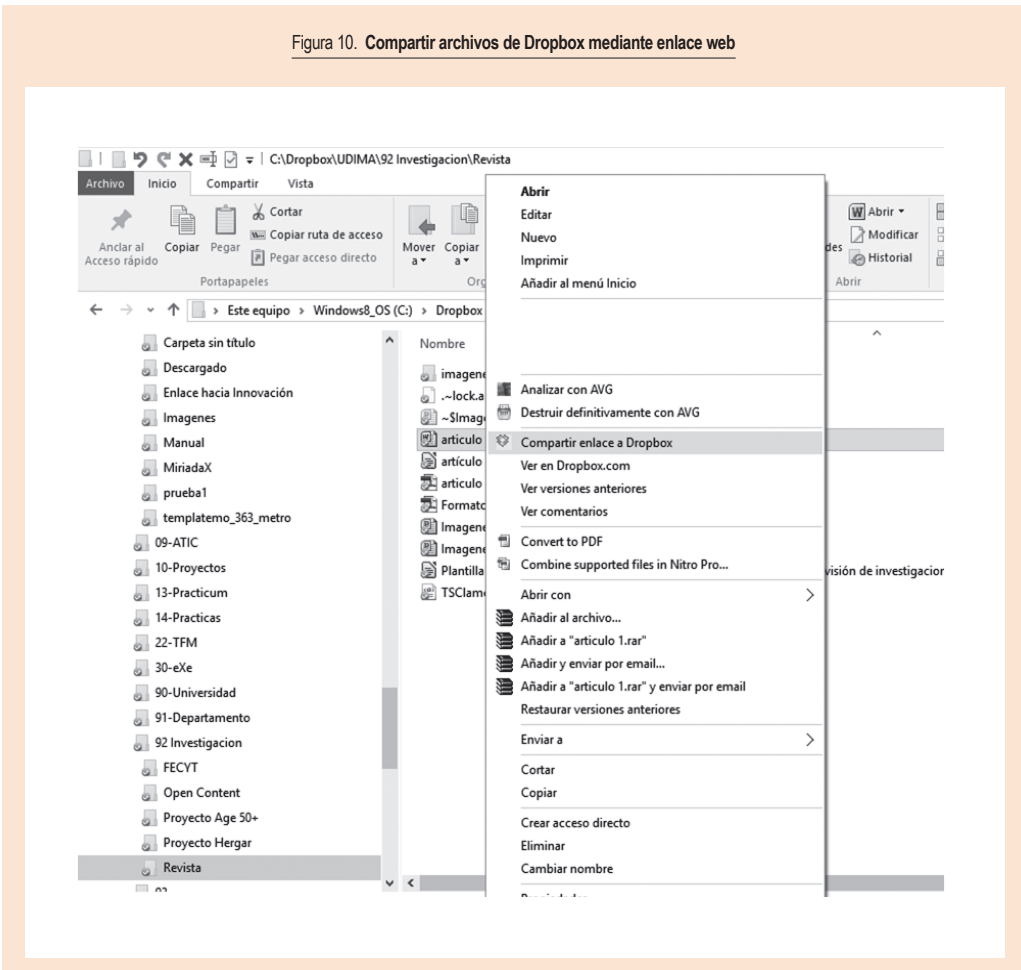

**Fuente:** elaboración propia.

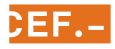

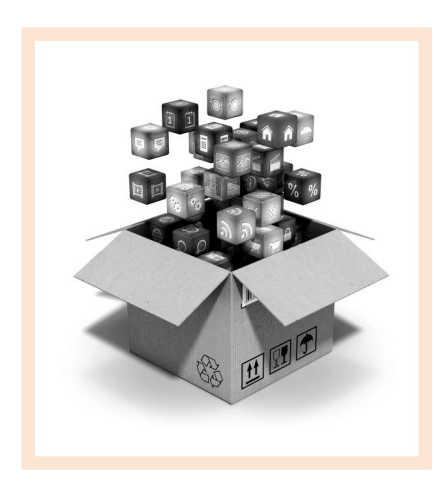

forma es configurarlo para que se ejecute cuando se inicia el sistema, que es la opción que viene por defecto.

Es muy interesante el uso de Dropbox desde varios ordenadores en los que se trabaje habitualmente, por ejemplo, el ordenador del trabajo y el de casa. En este caso, cualquier archivo que haya en la carpeta que se sincroniza (Dropbox) se actualizará automáticamente cuando se ejecute la aplicación en el otro ordenador, es decir, si has modificado archivos en el trabajo, cuando enciendas el ordenador de casa se te actualizará la carpeta Dropbox y tendrás el mismo archivo que has usado en el trabajo. Ya no es necesario estar con el *pendrive* de un lado para otro y tener múltiples versiones del mismo documento sin saber cuál de todas es la que tiene la última actualización.

Para compartir un archivo con alguien solo tienes que pulsar el botón derecho del ratón sobre cualquier archivo que esté dentro de la carpeta denominada Dropbox. Entonces, te aparecerá un menú muy similar al de la figura 10 y, si haces clic sobre «Compartir enlace a Dropbox», se copia en el portapapeles un enlace web al fichero. Ahora solo tendrás que pegar este enlace (con «Control + V») en un mensaje de correo electrónico a las personas a quienes quieras mandar el enlace al archivo o ponerlo como enlace en cualquier parte de tu LMS.

Dropbox presenta la desventaja de que dos personas no pueden trabajar sobre el mismo documento a la vez, ya que la edición de documentos no es a través de una aplicación web como pueda ser Google Drive, y es necesario disponer de la aplicación en el terminal del usuario. Por tanto, Dropbox se limita a la sincronización de archivos entre los terminales y el servidor. Hay que tener cuidado si dos personas quieren trabajar a la vez sobre el mismo documento. En ese caso, habría que usar el control de cambios, ya que, de lo contrario, podría perderse información. Dropbox está trabajando en solucionarlo y probablemente en breve dispondrá de una aplicación web para la edición de documentos.

El uso de Dropbox para insertar documentos en un LMS presenta una gran ventaja frente a la subida clásica de archivos, ya que mediante el enlace a Dropbox, pueden modificarse estos documentos sin necesidad de estar eliminando el antiguo y volver a cargar el nuevo. Funciona incluso para pdf archivos que se generen de nuevo, siempre y cuando se mantenga el nombre del archivo y su localización. Además, no tiene la limitación de tamaño que imponga el administrador del LMS. El aspecto negativo es que no queda copia de respaldo en el soporte del LMS.

**Dropbox** 

Dropbox es un servicio que te ofrece un «disco duro virtual global» al que acceder desde cualquier sitio del mundo y desde múltiples dispositivos (ordenador, móvil, tableta, etc.)

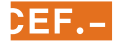

## <span id="page-18-0"></span>*2.5.2. Google Drive*

Es la apuesta de Google para compartir archivos en la nube. Es la evolución de Google Docs. Permite crear, subir y editar documentos de forma colaborativa y al mismo tiempo por varios usuarios, algo que, como ya hemos comentado, no se puede hacer con Dropbox.

Para ello es necesario tener una cuenta de Gmail. Permite almacenar cualquier tipo de documento, pero, para que varios usuarios puedan trabajar en el mismo documento, estos tienen que haber sido creados con la propia aplicación, y pueden ser documentos de texto, hojas de cálculo, presentaciones, formularios, dibujos y cualquier otra de las apps que se tengan instaladas de Google Play, como, por ejemplo, GeoGebra.

Los documentos se pueden compartir con distintos usuarios a los que se les pueden asignar permisos de lectura o edición.

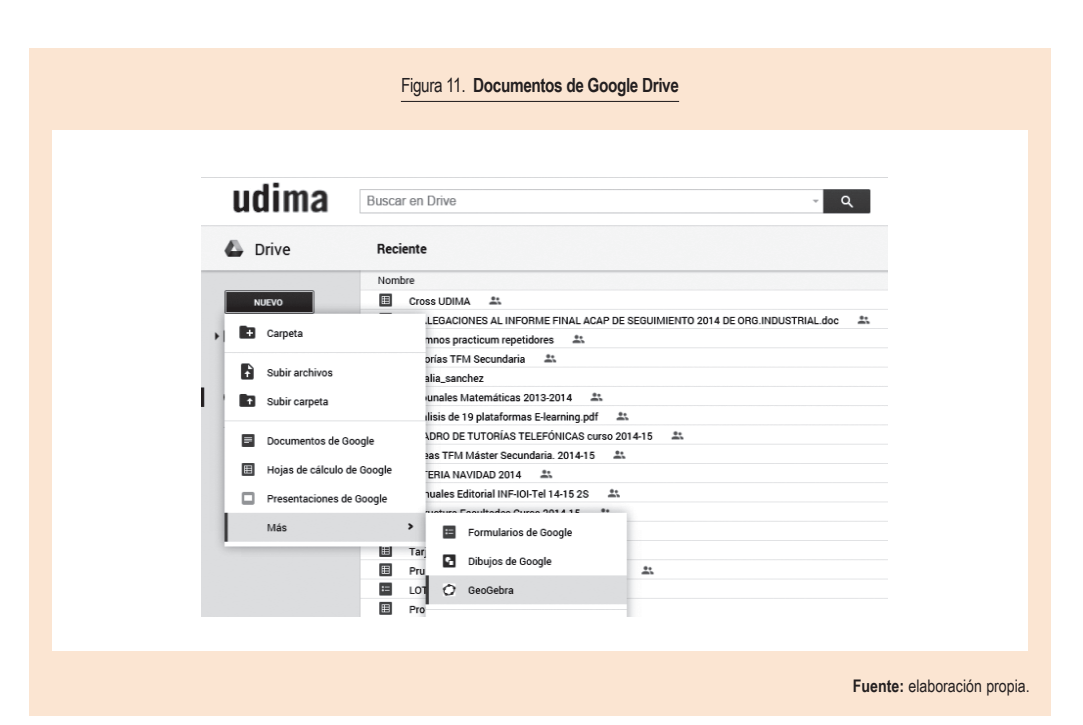

# 3. RECURSOS EDUCATIVOS ABIERTOS (REA)

Por **recursos educativos abiertos** (REA) se entiende aquellos materiales de enseñanza, aprendizaje e investigación, en cualquier soporte, que son de dominio público o que han sido publicados con una licencia abierta que permite el acceso gratuito a esos materiales, así como su uso, adaptación y redistribución por otros sin ninguna restricción o con restricciones limitadas.

Los REA están realizados en distintos programas. Algunos de estos programas se detallan en la tabla 2, en la que se describen varias características de aquellos programas que son gratuitos o que disponen de una versión gratuita.

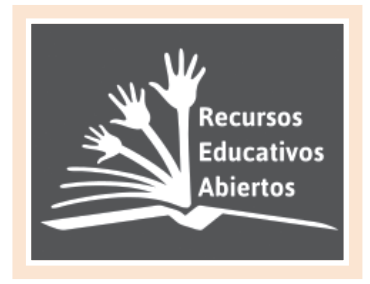

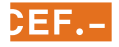

#### Tabla 2. **Detalle de algunas aplicaciones matemáticas**

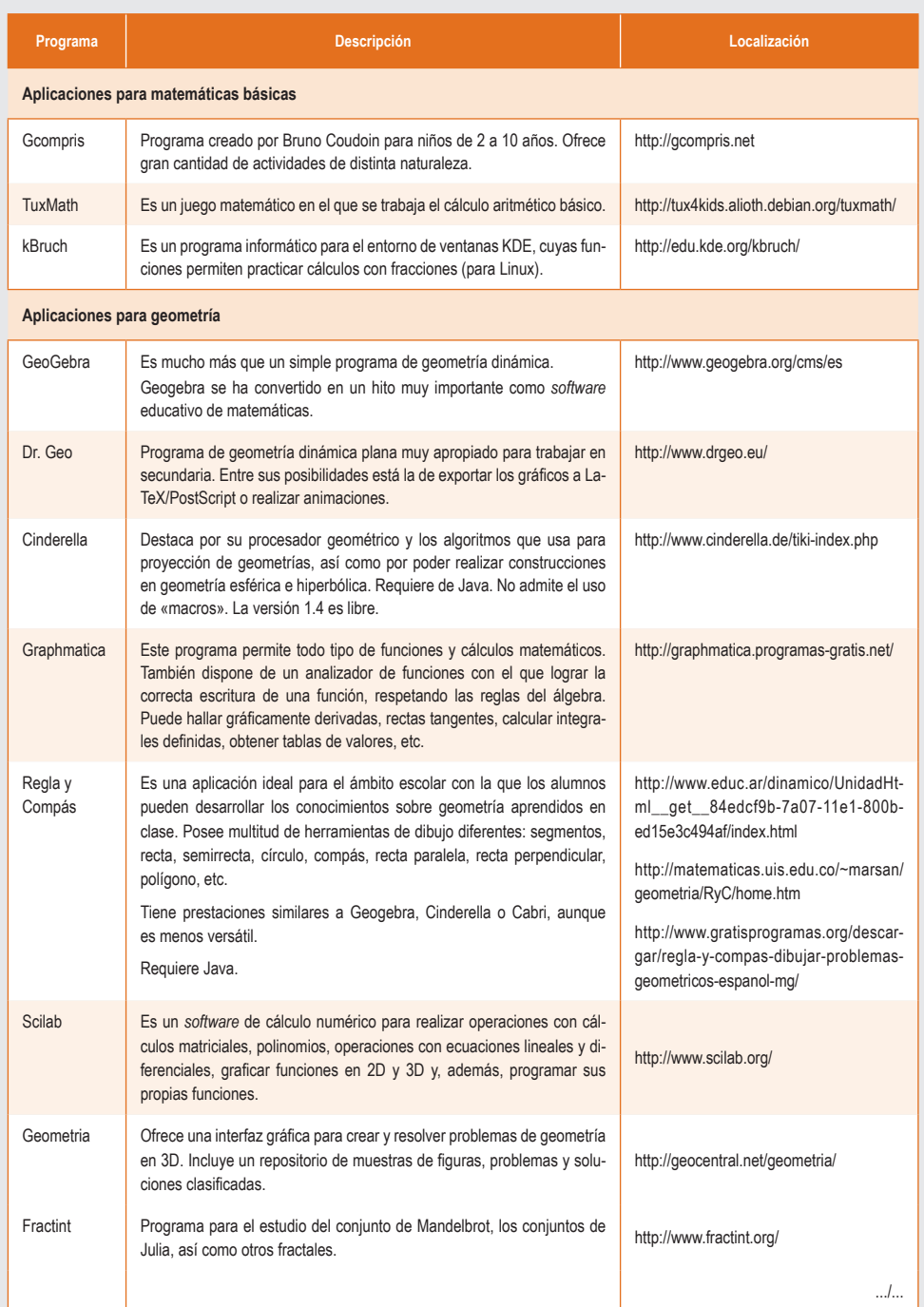

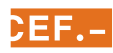

#### Tabla 2. **Detalle de algunas aplicaciones matemáticas (cont.)**

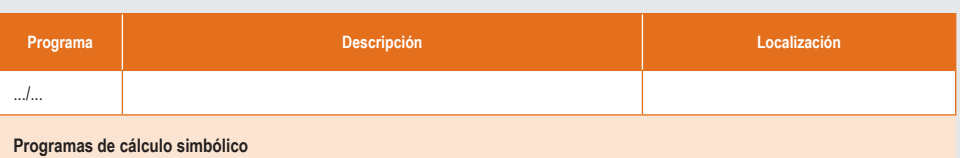

#### Maxima Es un paquete matemático de cálculo simbólico. Puede ser utilizado para calcular límites, resolver ecuaciones tanto algebraicas como diferenciales, representar funciones de una y dos variables, resolver derivadas e integrales, etc. http://maxima.sourceforge.net/ Wiris Es algo más que una simple calculadora *on-line*, ya que permite multitud de cálculos (álgebra, representación de funciones, derivadas, integrales, etc.). No es un *software* libre, pero se ha incluido en esta tabla por estar disponible de forma gratuita por iniciativa de la mayoría de las Administraciones educativas comunitarias. Como ejemplo, la URL de Wiris en el portal educativo madrileño es: http://www.wiris.net/educa.madrid.org/ wiris/ Wolfram Alpha También escrito Wolfram|Alpha o WolframAlpha, es un buscador de respuestas desarrollado por la compañía Wolfram Research. Es un servicio en línea que responde a las preguntas directamente, mediante el procesamiento de la respuesta extraída de una base de datos estructurados, en lugar de proporcionar una lista de los documentos o páginas web que podrían contener la respuesta, tal y como lo hace Google. Fue anunciado en marzo de 2009 por el físico británico Stephen Wolfram y está en marcha desde el 15 de mayo de 2009. https://www.wolframalpha.com/ Octave También conocido como GNU Octave, es un programa libre para realizar cálculos numéricos (Linux). Es considerado el equivalente libre de MATLAB. Entre varias características que comparten se puede destacar que ambos ofrecen un intérprete, permitiendo ejecutar órdenes en modo interactivo. Octave no es un sistema de álgebra computacional como podría ser Maxima, sino que usa un lenguaje que está orientado al análisis numérico. http://www.gnu.org/software/octave/ download.html **Fuente:** Ruiz, 2012 (modificado por el autor).

Esta tabla se ha realizado sin afán de ser exhaustiva, ya que, además de estas aplicaciones, existen otras muchas que podrían haberse incluido.

Internet se ha convertido en los últimos años en una increíble fuente de información indiscriminada. Partiendo de la idea enunciada por la Hewlett Foundation de que «el conocimiento es un bien público y tanto la tecnología en general, como internet en particular, ofrecen una oportunidad extraordinaria para que cualquiera, desde cualquier sitio, comparta, use y aproveche este conocimiento» (The William and Flora Hewlett Foundation, 2010), y con la idea de organizar todos estas fuentes de información, se están creando cientos de repositorios para compartir recursos docentes. Estos recursos pueden estar almacenados en el mismo portal donde se crearon, como puedan ser recursos diseñados con GeoGebra o Wiris, o estar en repositorios creados a tal fin, como puedan ser los de los portales Universia y Agrega, entre otros.

Hay distintos proyectos para crear repositorios de REA. Entre ellos, destaca uno del que forma parte la Udima denominado European Research Network Of Open Educational Resources [\(http://european-research-net](http://european-research-network.eu/index.php)[work.eu/index.php?](http://european-research-network.eu/index.php)).

## <span id="page-21-0"></span>**3.1. Agrega**

Agrega 2 (Agrega-dos) es un proyecto que ha sido desarrollado por Red.es, el Ministerio de Educación, Cultura y Deporte y con la colaboración de las comunidades autónomas. Los contenidos educativos que se pueden encontrar en esta plataforma han sido organizados en función del currículo de las enseñanzas preuniversitarias. Están empaquetados para su descarga y para el uso directo por parte del profesorado y de los alumnos.

Los enlaces al buscador de recursos del portal son los siguientes:

- [http://agrega.educacion.es/.](http://agrega.educacion.es/)
- [http://procomun.educalab.es/comunidad/](http://procomun.educalab.es/comunidad/procomun) [procomun](http://procomun.educalab.es/comunidad/procomun).

No hace falta estar dado de alta para la descarga de estos recursos, pero sí para poder subirlos y compartirlos, iniciar debates, crear comunidades, etc.

Algunos recursos que se descargan están diseñados para poder ser insertados directamente en LMS, tales como Moodle. Otros pueden ser editados. Para ello se necesita alguna herramienta. La más usada es eXeLearning, a la que podríamos dedicar un artículo para explicar con detalle cómo trabajar con ella.

## **3.2. Universia**

Es la red de universidades más importante de Iberoamérica. Está formada por unas 1.300 universidades de 24 países. Este portal está promovido y cuenta con el patrocinio del Banco Santander.

Los recursos que encontraremos en este portal estarán enfocados fundamentalmente a la enseñanza universitaria, pero existen otros muchos, como los cursos de nivelación (también llamados «cursos cero» o «propedéuticos»), que tienen nivel de bachillerato, aunque algunos de sus contenidos pueden usarse en la enseñanza secundaria.

El enlace al buscador de recursos del portal es el siguiente:

• [http://ocw.universia.net/es/buscar-por](http://ocw.universia.net/es/buscar-por-areas.php?ord=A)[areas.php?ord=A](http://ocw.universia.net/es/buscar-por-areas.php?ord=A).

«El conocimiento es un bien público y tanto la tecnología en general, como internet en particular, ofrecen una oportunidad extraordinaria para que cualquiera, desde cualquier sitio, comparta, use y aproveche este conocimiento» (The William and Flora Hewlett Foundation, 2010)

# 4. REFERENCIAS BIBLIOGRÁFICAS

Berners-Lee, T. y Cailliau, R. [1990, noviembre]: *WorldWideWeb: proposal for a hypertexts project*. Disponible en: <http://www.w3.org/Proposal.html>[Consulta: 20 de octubre de 2015].

- Borrás, O. [2013]: *Aplicar Facebook en la comunidad educativa*. Gabinete de Tele-Educación. Universidad Politécnica de Madrid. Disponible en: [http://oa.upm.es/14515/1/aplica](http://oa.upm.es/14515/1/aplicacion_facebook_enseñanza.pdf)[cion\\_facebook\\_ense%C3%B1anza.pdf](http://oa.upm.es/14515/1/aplicacion_facebook_enseñanza.pdf) [Consulta: el 4 de noviembre de 2015].
- Fernández, V. y Pérez, S. [2015]: «Los blogs en la educación. Ejemplo práctico», *Tecnología, Ciencia y Educació*n, núm. 2, págs. 30-38. Disponible en: [http://tecnologia-ciencia-edu](http://tecnologia-ciencia-educacion.com/index.php/TCE/article/view/50)[cacion.com/index.php/TCE/article/view/50](http://tecnologia-ciencia-educacion.com/index.php/TCE/article/view/50).
- Flores, M. M. [2014]: *Usos educativos de Facebook: manual para docentes*, Centro para el Desarrollo de Competencias Lingüísticas y de Informática. Disponible en: [http://](http://recursos.mundoescolar.org/items/show/117341) [recursos.mundoescolar.org/items/show/117341](http://recursos.mundoescolar.org/items/show/117341) [Consulta: 16 de septiembre de 2015].
- GlobalWebIndex Q4 [2014]: «Top social network. Tracking the most popular platforms at a global level», *GWI Social Summary Q4 2014*.
- Heras, A. de las y Hernández, S. [2013]: «LinkedIn I», #*ConstruyeTuMarca*. Disponible en: [http://www.cef.es/files-cef/](http://www.cef.es/files-cef/capitulo-5-construye-tu-marca.pdf) [capitulo-5-construye-tu-marca.pdf](http://www.cef.es/files-cef/capitulo-5-construye-tu-marca.pdf) [Consulta: 22 de septiembre de 2015].

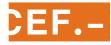

[2013]: «LinkedIn II. Busca trabajo y clientes», #*ConstruyeTuMarca*. Disponible en: [http://www.cef.es/files](http://www.cef.es/files-cef/capitulo-6-construye-tu-marca.pdf)[cef/capitulo-6-construye-tu-marca.pdf](http://www.cef.es/files-cef/capitulo-6-construye-tu-marca.pdf) [Consulta: 22 de septiembre de 2015].

[2013]: «¿Qué es Google Plus?», #*ConstruyeTuMarca*. Disponible en: [http://www.cef.es/files-cef/capitu](http://www.cef.es/files-cef/capitulo-9-construye-tu-marca.pdf)[lo-7-construye-tu-marca.pdf](http://www.cef.es/files-cef/capitulo-9-construye-tu-marca.pdf) [Consulta: 22 de septiembre de 2015].

[2013]: «Cómo desarrollar tu "marca personal" en Facebook», #*ConstruyeTuMarca*. Disponible en: [http://](http://www.cef.es/files-cef/capitulo-9-construye-tu-marca.pdf) [www.cef.es/files-cef/capitulo-9-construye-tu-marca.pdf](http://www.cef.es/files-cef/capitulo-9-construye-tu-marca.pdf) [Consulta: 22 de septiembre de 2015].

Informe Horizon [2013, junio]: *Enseñanza primaria y secundaria. Instituto Nacional de Tecnologías Educativas y de Formación del Profesorado (INTEF)*, Departamento de Proyectos Europeos.

- Ley orgánica 8/2013, de 9 de diciembre, para la mejora de la calidad educativa. BOE núm. 295, de 10 de diciembre de 2013, págs. 97.858-97.921.
- O'Really, T. [2005]: *What Is Web 2.0 design patterns and business models for the next generation of software O'Reilly*. Disponible en: [https://www.researchgate.net/](https://www.researchgate.net/publication/24114032_What_Is_Web_20_Design_Patterns_And_Business_Models_For_The_Next_Generation_Of_Software) [publication/24114032\\_What\\_Is\\_Web\\_20\\_Design\\_Pat](https://www.researchgate.net/publication/24114032_What_Is_Web_20_Design_Patterns_And_Business_Models_For_The_Next_Generation_Of_Software)[terns\\_And\\_Business\\_Models\\_For\\_The\\_Next\\_Gene](https://www.researchgate.net/publication/24114032_What_Is_Web_20_Design_Patterns_And_Business_Models_For_The_Next_Generation_Of_Software)ration Of Software.
- Ruiz, J. [2012]: *Las TIC en la enseñanza y aprendizaje de las matemáticas*, Alcalá de Guadaíra (Sevilla): MAD, págs. 24-27.
- The William and Flora Hewlett Foundation [2010]: *Open educational resources*. Disponible en: [http://www.](http://www.hewlett.org/programs/education/open-educational-resources) [hewlett.org/programs/education/open-educational](http://www.hewlett.org/programs/education/open-educational-resources)[resources](http://www.hewlett.org/programs/education/open-educational-resources) [Consulta: 4 de noviembre de 2015].

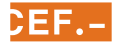

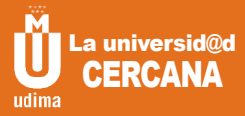

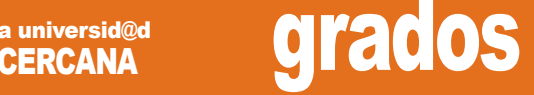

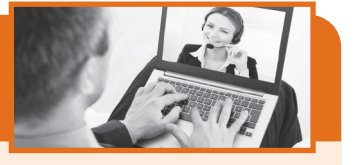

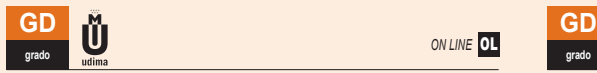

## Psicología (Rama CC. de la Salud)

Siguiendo el modelo científico-profesional de psicólogo (o *scientistpractitioner*), se trata de aportar a los alumnos los conocimientos científicos necesarios para comprender, interpretar, analizar y explicar el comportamiento humano, así como para evaluar e intervenir en el ámbito individual y social, con el fin de que los psicólogos y la psicología promuevan y mejoren la salud y la calidad de vida de las personas.

#### PLAN DE ESTUDIOS **(la obtención del grado conlleva la realización de 240 créditos)**

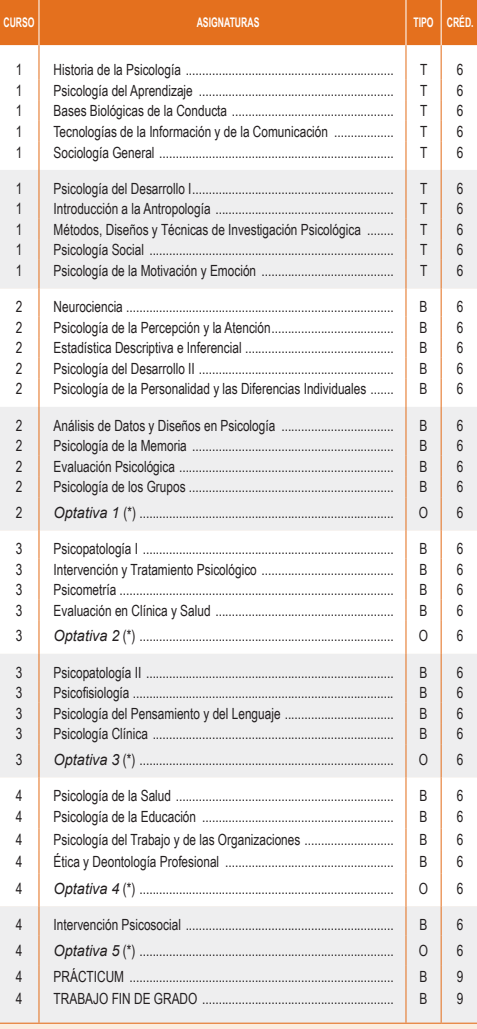

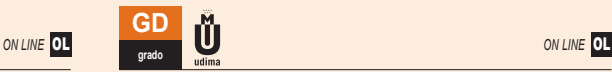

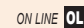

## Historia

Se conjugan los conocimientos humanísticos básicos y generalistas con el aprendizaje de las herramientas y técnicas de las nuevas TIC. Los estudiantes adquirirán la formación, los conocimientos y las habilidades necesarias para permitirles el pleno desarrollo de las funciones relacionadas con la investigación y la enseñanza de la historia, para que comprendan y hagan comprensibles a los demás los acontecimientos del pasado.

#### PLAN DE ESTUDIOS **(la obtención del grado conlleva la realización de 240 créditos)**

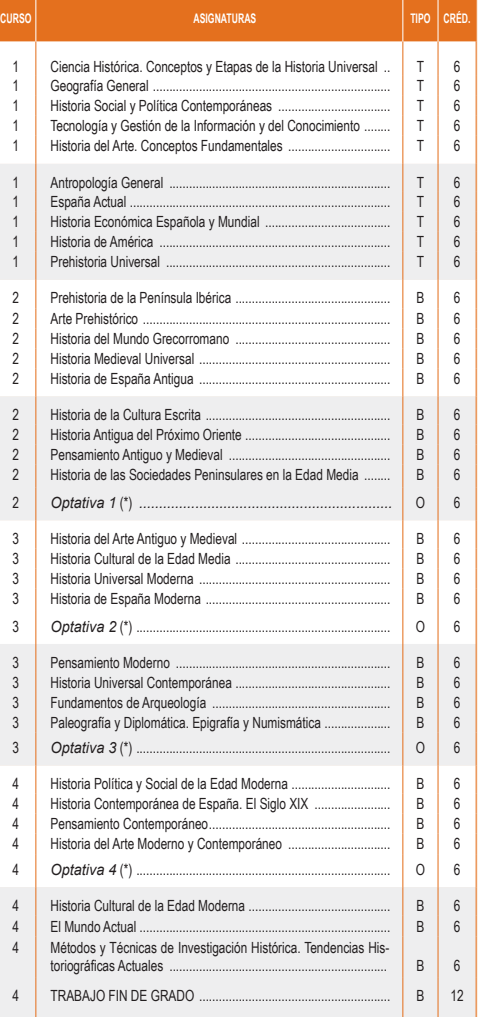

(\*) La lista de asignaturas optativas se puede consultar en www.udima.es. T = Formación básica; B = Formación obligatoria; O = Asignatura optativa

Más información en: www.udima.es • 918 561 699